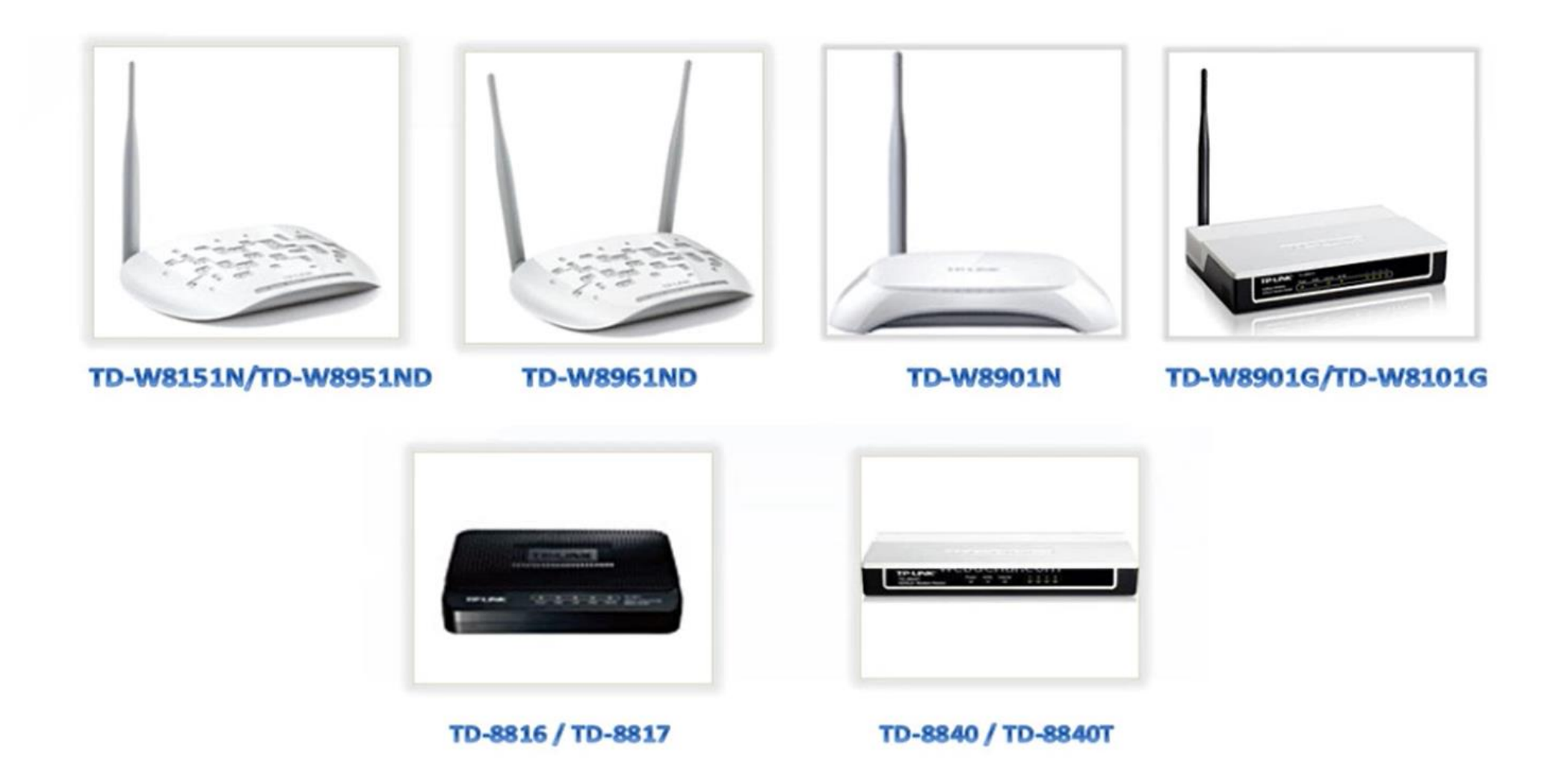

## **Modemler için Köprü (Bridge) Moduna alma özelliği geçerlidir.**

**Arabirim veya Arayüz Ayarları/ İnternet** Menüsüne tıklayınız. **PVC Özeti** butonuna tıklayarak VPI:8 VCI:35 olan PVC numarasını bulunuz.

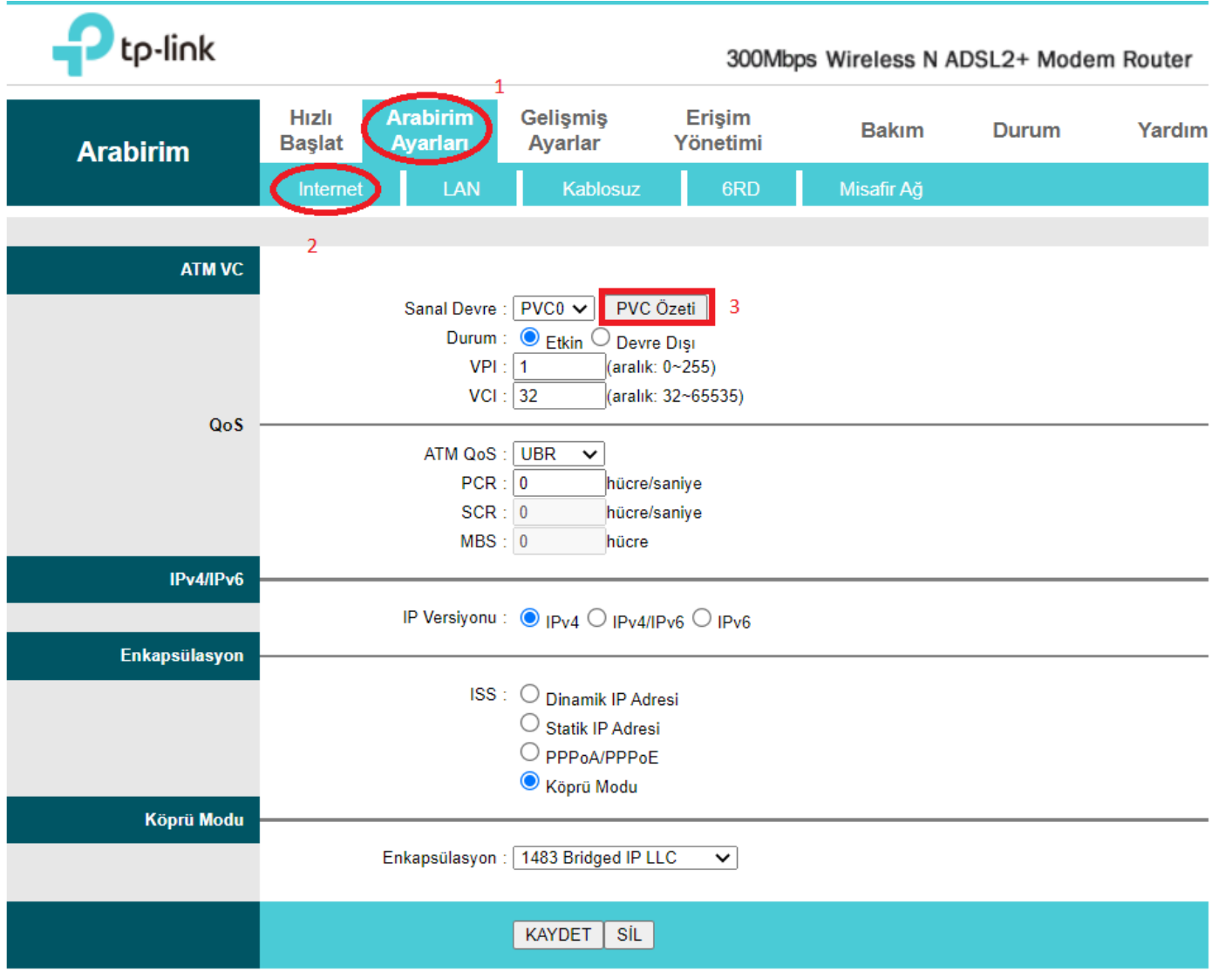

VPI:8 VCI:35 olan PVC numarasını bulunuz. Aşağıdaki örnekte PVC4 tanımında VPI:8 VCI:35 tanımı bulunmaktadır.

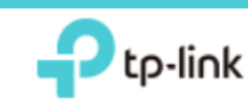

## Servis Bilgisi Özeti

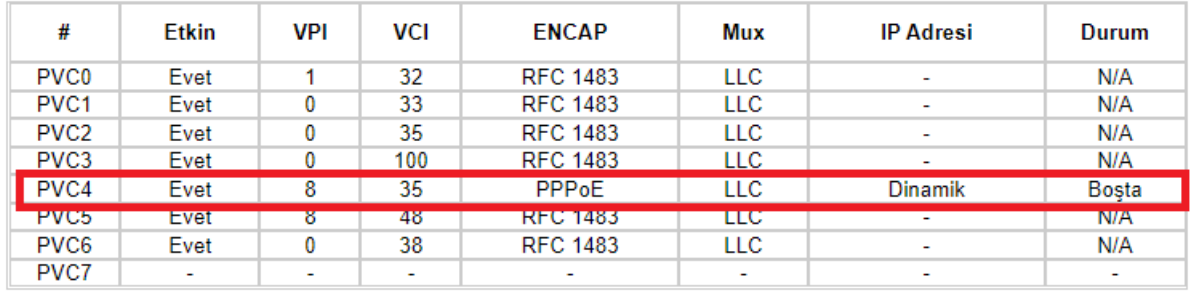

İlgili PVC seçimini öğrendikten sonra **Arabirim veya Arayüz Ayarları/ İnternet** Menüsünden **Sanal Devre** seçiminde VPI:8 VCI:35 olan PVC tanımını seçebilirsiniz.

Örnek: PVC4 seçimi yapıldı.

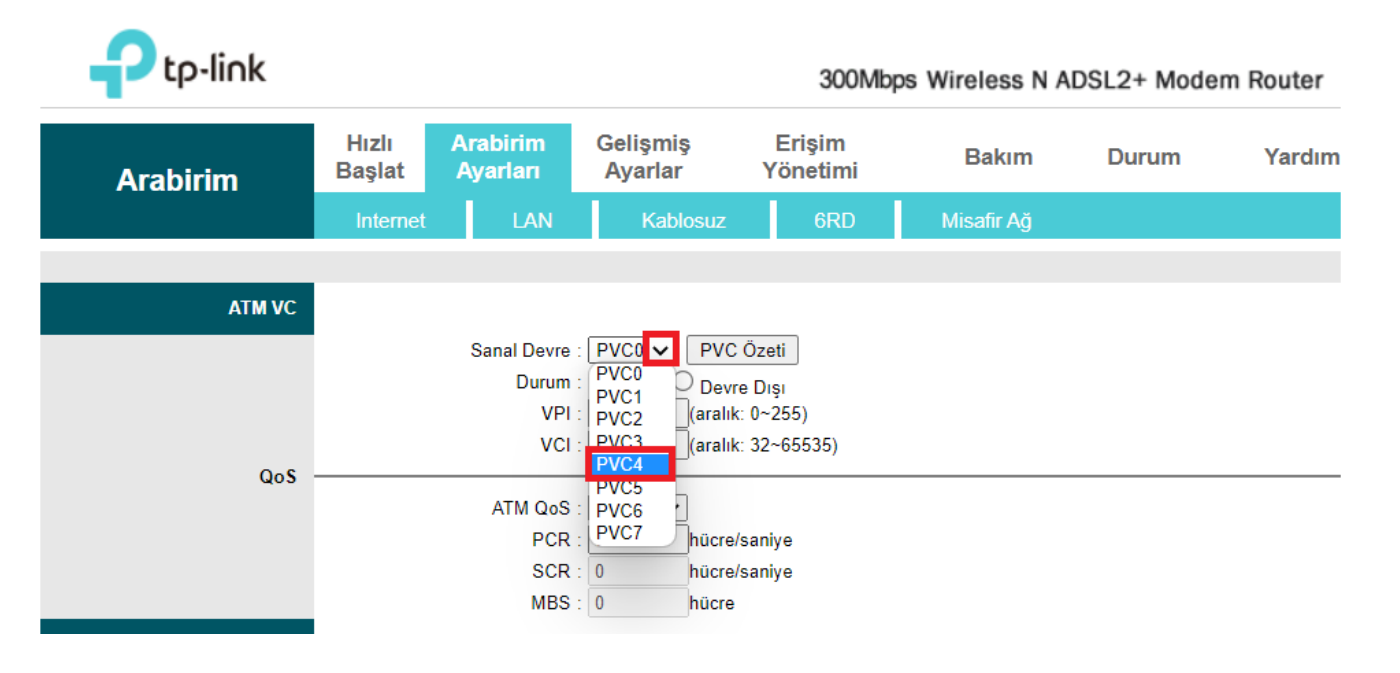

Aşağıdaki işlemleri uygulayınız.

**Sanal Devre**: **PVC4**

**VPI**: **8 / VCI: 35**

**ISS Bölümü : Köprü Modu**

## **Enkapsülasyon: 1483 Bridged IP LLC**

Ayarları kayıt etmek için **Kaydet** Butonuna tıklayınız.

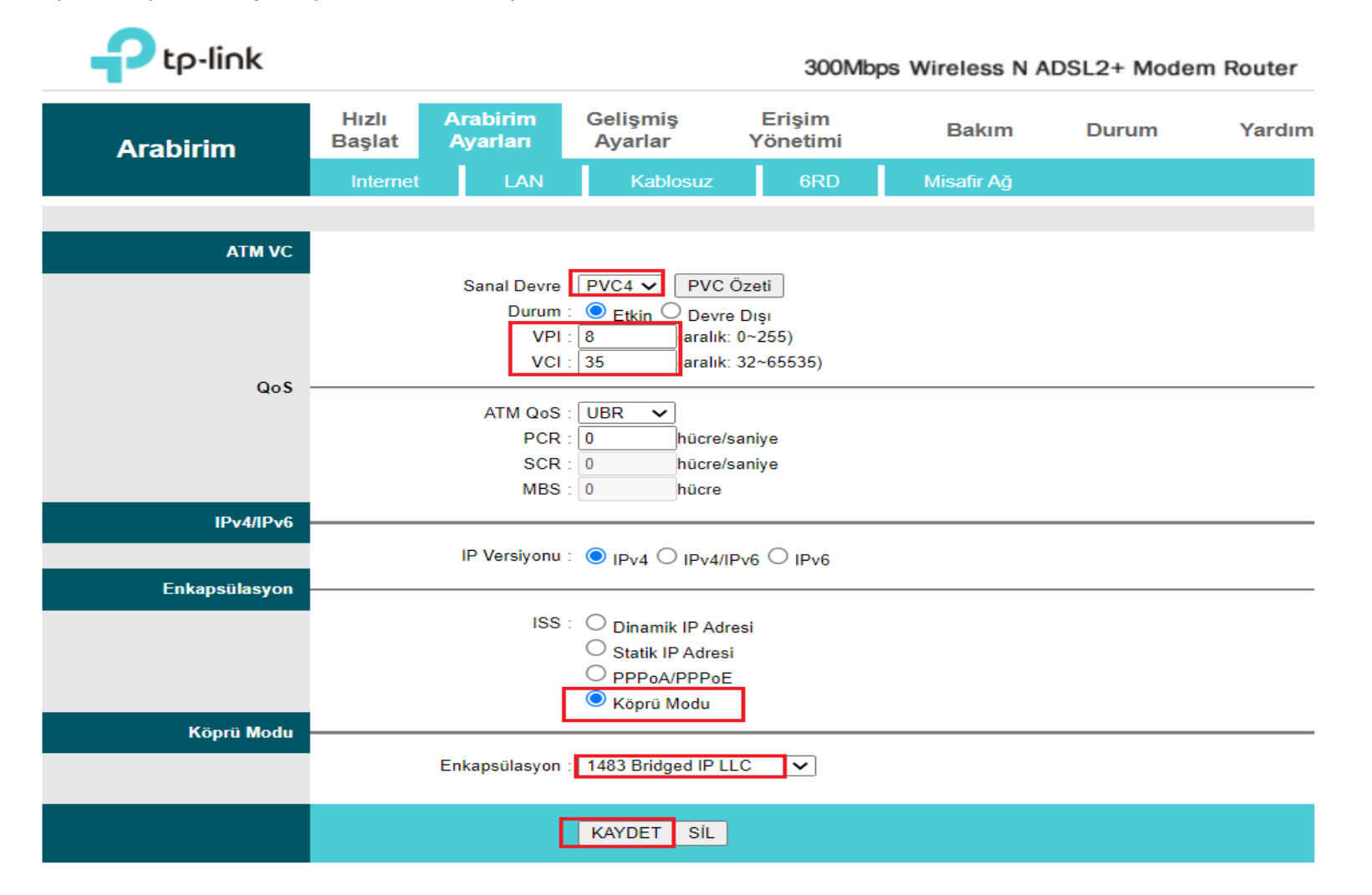

Son olarak **Arabirim veya Arayüz Ayarları/ LAN** Menüsüne giriş sağlayarak **DHCP** özelliğini **Devre dışı** İşaretleyip KAYDET butonuna tıklayınız. tp-link 300Mbps Wireless N ADSL2+ Modem Router

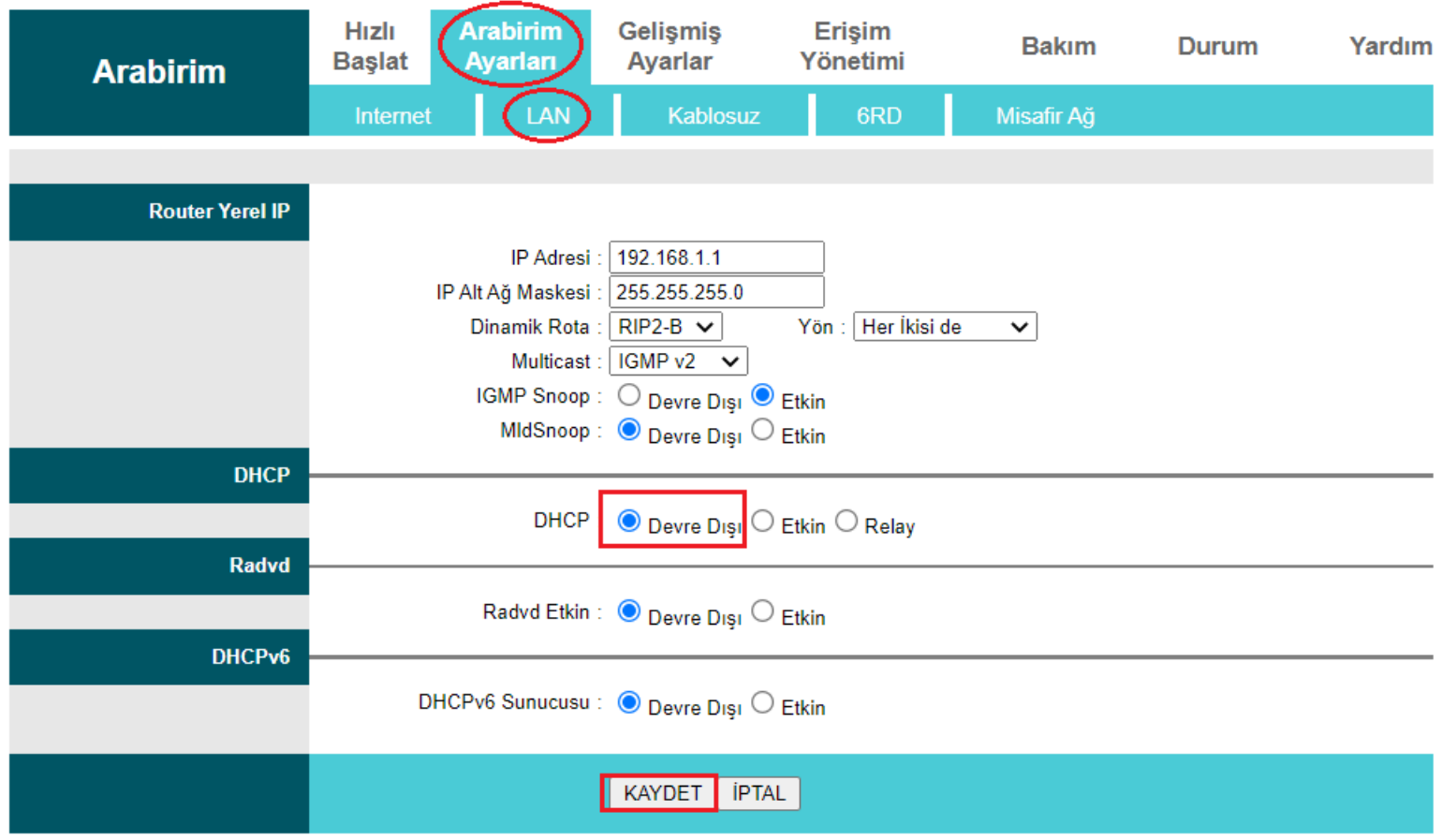